## **Technical Support**

For Voicemail support, contact Service Desk

PHSA 604-675-4299 | 1-888-675-4299

VCH 604-875-4334 | 1-888-875-4334

### ahaha **CISCO** .

Cisco, Cisco Unity, Cisco Systems, and the Cisco Systems logo are registered trademarks or trademarks of Cisco Systems, Inc. and/or its affiliates in the United States and certain other countries. All other trademarks mentioned in this document or Website are the property of their respective owners. The use of the word partner does not imply a partnership relationship between Cisco and any other company. (0705R) Copyright © 2017 Cisco System, Inc. All rights reserved.

For Custom Keypad Mapping 1, Cisco Unity Connection

Feb 2021

### ahaha **CISCO**

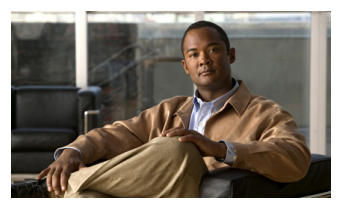

## **Connection Phone Menus and Shortcuts**

PHSA Central Voicemail Cisco Unity Connection v11.5

This card lists the most frequently used Cisco Unity Connection menus and shortcut keys for managing messages and user settings by phone.

## **Accessing Connection**

1. Call Cisco Unity Connection.

From your desk phone:

- Dial 25-7480 internally Or

- Press the Messages button on your phone.

 From outside your organization: - Dial (604) 675-7480

- 2. If you are calling from another phone within your organization or from outside the organization, press \* when Cisco Unity Connection answers.
- 3. If prompted, enter your Connection ID (usually your desk phone extension), and press #.

4. Enter your PIN, and press #.

# **Main Menu and Shortcuts**

**Key(s) Action**

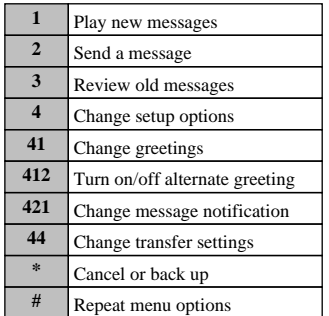

## **During Message Menu While listening to a message, press:**

### **Key(s) Action**

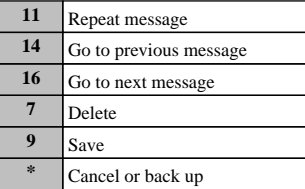

# **After Message Menu**

**After listening to a message, press:**

### **Key(s) Action**

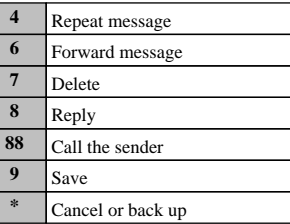

## **Entering Recipients To change entry mode, press:**

### **Key(s) Action**

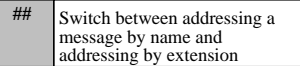

# **Selecting Recipients**

**To select recipients from a list, press:**

**Key(s) Action**

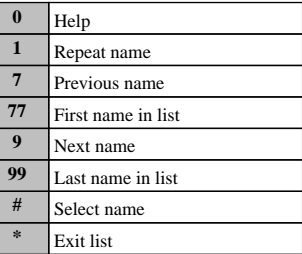

### **Send Message Menu After addressing and recording, press:**

#### **Key(s) Action**

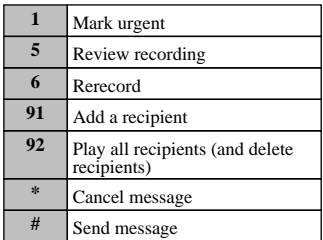